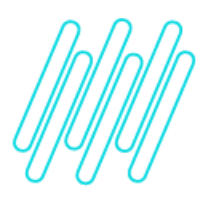

# **Parametrização e configuração da montagem de volume no WMS atual**

## **TOTVS Logística WMS – Linha Protheus**

**14/12/2021**

 $\times$ 

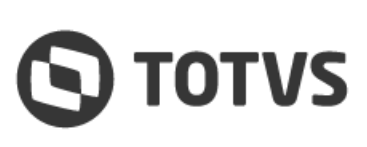

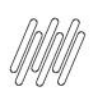

## **1. Visão geral**

Além de ativar o parâmetro para montagem de volumes **(MV\_WMSVEMB)**, a função **DLApanheVL** deve ser utilizada no cadastro de **Serviços x Tarefas (WMSA070)**.

Fora isto, a tarefa de separação **obrigatoriamente** deve ser executada **via coletor.**

Na área de Convocação do coletor deve ser executada a tarefa relacionada ao **DLApanheVL** e, depois de finalizado, basta acessar a rotina **Volume**, também no coletor de dados, para finalizar a montagem dos volumes.

### **2. Assuntos relacionados**

#### **Documento de Referência**

**°** [Serviços x Tarefas \(WMSA070 -](https://tdn.totvs.com/x/9OnxIQ) SIGAWMS)

 $\circ$